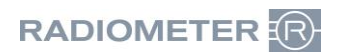

Radiometer RSCH GmbH ∙ Postfach 124 ∙ 8800 Thalwil

Radiometer RSCH GmbH Postfach 124 Zürcherstrasse 66 8800 Thalwil Tel.:+41 (44) 723 11 60 Fax:+41 (44) 723 11 70 www.radiometer.ch info@radiometer.ch

Credit Suisse AG IBAN: CH38 0483 5273 8812 3100 0

Geschäftsführer: Marianne Helstrup Didier Gaillard Claus Lønborg Sitz der Gesellschaft: Thalwil UID-Nr./IDE-No.: CHE-106.826.915 MWST

Ihre Zeichen/Nachricht vom **Einester Schwaren und Einer Zeichen** Unsere Zeichen Datum Datum Datum Datum Unsere Zeichen Datum Datum Datum Datum Datum Datum Datum Datum Datum Datum Datum Datum Datum Datum Datum Datum Datum D *Votre réf./Message de Notre réf. Datum*

**DIDGA** 2. marzo 2023

#### **Avviso di sicurezza URGENTE sul campo Sistema AQURE - possibile risposta errata alle domande riguardo pazienti da parte del dispositivo LumiraDx**

#### Gentile cliente

La Radiometer è venuta a conoscenza di un potenziale problema relativo al sistema AQURE che potrebbe causare un a confusione dei pazienti quando viene collegato al dispositivo LumiraDx. Vi preghiamo di verificare che l'impostazione predefinita del driver LumiraDx sia disattivato sul sistema AQURE.

# **Prodotti interessati**

Sistemi AQURE con versioni:

- $2.5.2$
- $2.5.3$
- $2.5.4$
- $2.6.0$
- $2.6.1$

Lo scambio di pazienti può verificarsi nel seguente scenario:

#### Paziente A:

L'utente preleva un campione di sangue o un tampone nasale di un paziente (paziente A).

- Il campione viene portato al dispositivo LumiraDx, dove l'utente deve scansionare i dati del paziente utilizzando lo scanner di codici a barre o inserire manualmente i dati del paziente.
- Se c'è una connessione attiva con l'HIS/LIS, i dettagli del paziente possono essere ricercati utilizzando la funzione di ricerca.
- Dopo l'inserimento dei dati del paziente, viene inviata ad AQURE una richiesta del paziente alla quale AQURE non risponde, il che significa che il dispositivo LumiraDx non riceve alcun dato sul paziente.
- Se AQURE non fornisce una risposta alla richiesta del paziente, l'utente ha la possibilità di confermare e procedere con l'inserimento manuale dei dati del paziente.
- Il campione viene inserito nel dispositivo e il risultato viene visualizzato sullo schermo del dispositivo LumiraDx con i dati del paziente inseriti manualmente.

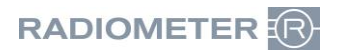

#### Paziente B:

L'utente preleva un campione di sangue o un tampone nasale da un paziente (paziente B).

- Questo nuovo campione viene portato nel dispositivo LumiraDx dove l'utente deve seguire la stessa procedura descritta per il paziente A, scansionando i dati del paziente con lo scanner di codici a barre, inserendo manualmente i dati del paziente o cercando le informazioni sul paziente con la funzione di ricerca del dispositivo LumiraDx.
- Viene quindi inviata una richiesta del paziente ad AQURE, che risponde con i dati del paziente A anziché del paziente B.
- L'utente deve confermare i dati del paziente prima di continuare l'analisi del campione.
- L'utente noterà che i dati del paziente non sono corretti e potrà scegliere di rifiutarli, inserendo invece manualmente i dati del paziente e confermandoli.
- Se l'utente non si accorge che AQURE ha trasmesso i dati di identificazione del paziente per un paziente errato, c'è il rischio che i risultati delle misurazioni del paziente B vengano collegati al paziente A.

# **Rischio per il paziente**

L'errore descritto può potenzialmente far sì che un paziente con livelli elevati di D-dimero o NT-pro-BNP critici o pericolosi per la vita venga diagnosticato come se avesse livelli di Ddimero o NT-pro-BNP compresi nell'intervallo normale. In questo modo il paziente rischia di non essere diagnosticato e trattato per trombosi venosa profonda o embolia polmonare, con possibili danni permanenti agli organi o morte, o di non essere diagnosticato e trattato per insufficienza cardiaca, con possibili danni permanenti al cuore o morte.

# **Le vostre azioni**

Radiometer vi chiede gentilmente di eseguire le seguenti azioni:

- 1. Con effetto immediato, interrompere l'uso dei dispositivi LumiraDx se collegati a un sistema AQURE con le versioni sopra indicate.
- 2. Entro due settimane dal ricevimento di questa lettera, compilare e inviare via e-mail una copia del modulo di risposta al richiamo (ultima pagina) e restituirlo al rappresentante Radiometer (application@radiometer.ch).

# **Soluzione fornita da Radiometer**

Il rappresentante Radiometer di zona vi contatterà per programmare una visita o una sessione a distanza.

- Se si utilizzano dispositivi LumiraDx collegati ad AQURE, è necessario aggiornare il sistema AQURE. Il rappresentante Radiometer di zona vi contatterà quando sarà disponibile una soluzione.
- Se non utilizzate i dispositivi LumiraDx, il vostro rappresentante Radiometer vi contatterà e rimuoverà il driver LumiraDx dal sistema AQURE, impedendo così l'utilizzo dei dispositivi LumiraDx nel contesto del vostro attuale sistema AQURE.

# **Il vostro aiuto è apprezzato**

Se non siete l'utente finale del prodotto interessato, assicuratevi che questa lettera venga distribuita all'utente finale.

Per qualsiasi domanda, contattare il rappresentante Radiometer.

Radiometer si scusa sinceramente per i disagi che questa situazione può causare.

Cordiali saluti, Radiometer RSCH GmbH

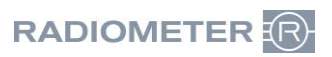

# **Modulo di risposta al richiamo**

Riguardo a:

**AQURE** 

**- possibile risposta errata alle domande riguardo pazienti da parte del dispositivo LumiraDx**

o Ho ricevuto la lettera di consulenza per i clienti e non ho alcun dispositivo LumiraDx collegato.

o

o Ho ricevuto la lettera di avviso ai clienti e confermo che, con effetto immediato, abbiamo cessato di utilizzare i dispositivi LumiraDx collegati a un sistema AQURE delle versioni interessate.

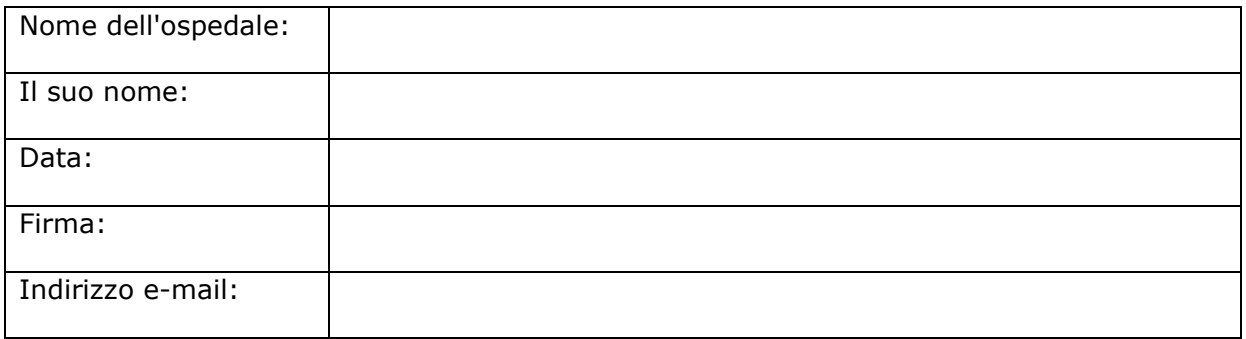